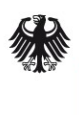

**Bundesamt** für Sicherheit in der Informationstechnik

# Studie "Sicherheitsuntersuchung von Content-Management-Systemen"

# Checklisten zur Härtung – Joomla!

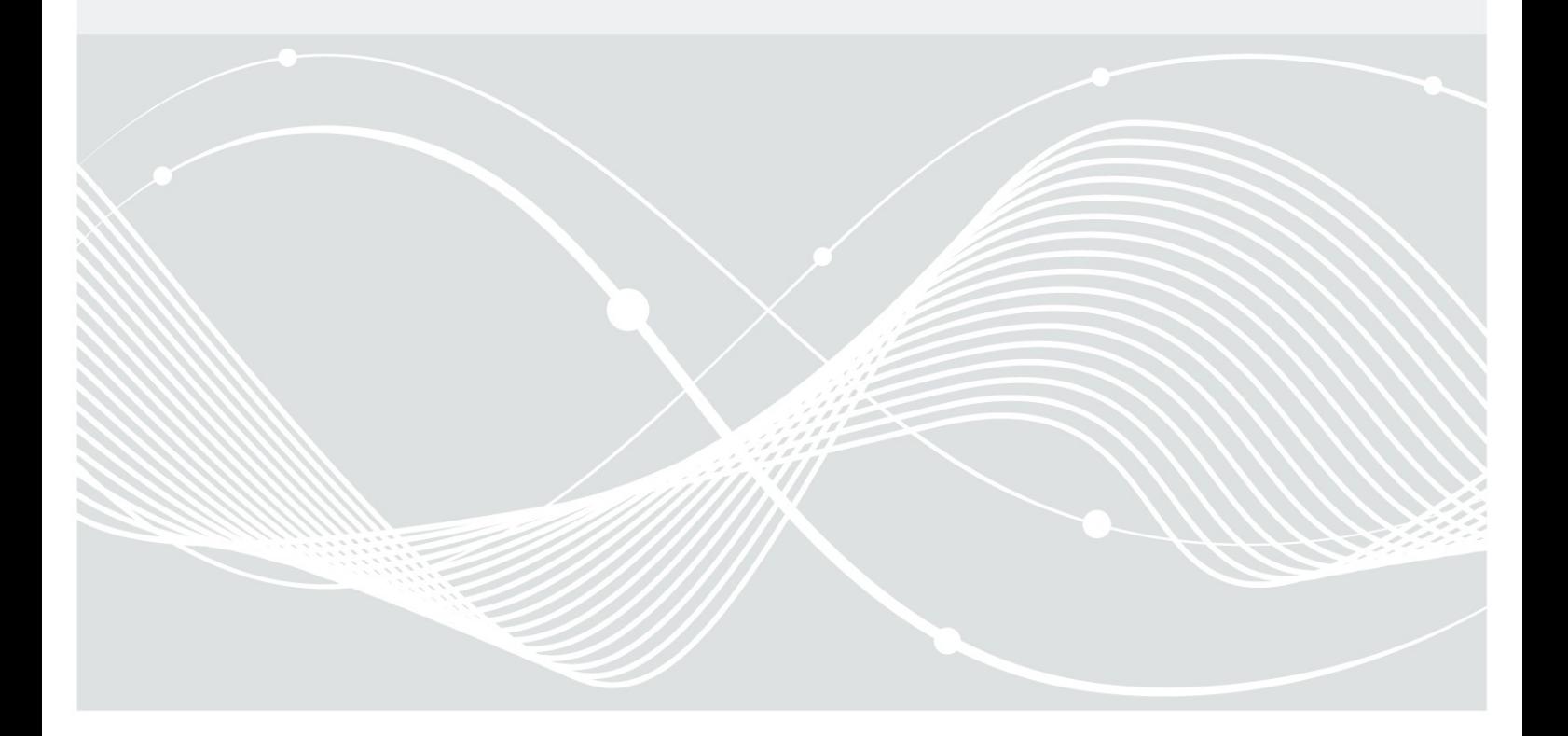

# <span id="page-1-0"></span>Änderungshistorie

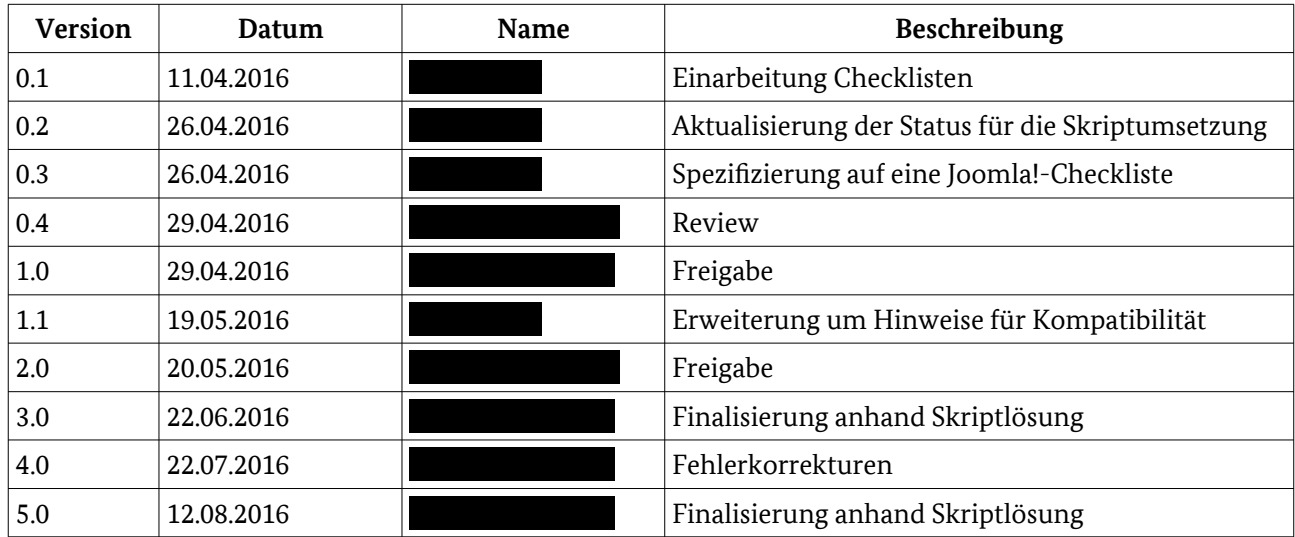

Bundesamt für Sicherheit in der Informationstechnik Postfach 20 03 63 53133 Bonn Tel.: +49 22899 9582 E-Mail: [bsi-publikationen](mailto:bsi-publikationen@bsi.bund.de)@bsi.bund.de Internet: https://www.bsi.bund.de © Bundesamt für Sicherheit in der Informationstechnik 2015

## Inhaltsverzeichnis

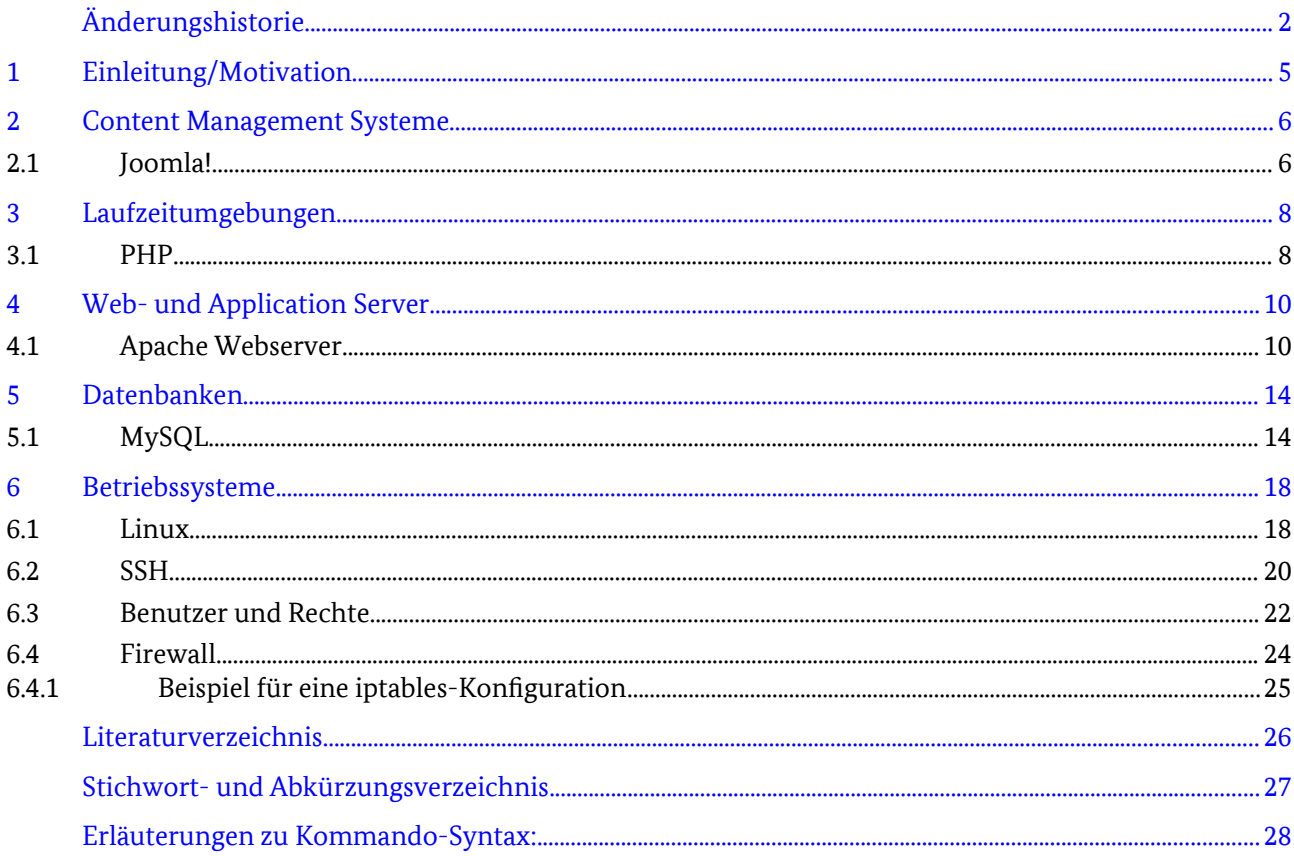

## 1 Einleitung/Motivation

Ziel der vorliegenden Checkliste ist es, die Umsetzung der Sicherheitsanforderungen für das CMS Joomla! zu ermöglichen. Diese wurden im Rahmen der Studie "Sicherheitsuntersuchung von Content-Management-Systemen" [\[1\]](#page-24-1) erarbeitet.

Die zugehörigen Härtungsskripte sollen die automatische Implementierung der Sicherheitsanforderungen sicherstellen. Allerdings können einige Anforderungen nur manuell umgesetzt werden. Aus diesem Grund ist bei den nachfolgenden Sicherheitsanforderungen vermerkt, welche der Anforderungen durch die Härtungsskripte automatisiert umgesetzt werden können. Eine manuelle Umsetzung ist prinzipiell möglich.

Die Einteilung der zu implementierenden Maßnahmen erfolgt anhand der Komponenten des Gesamtsystems. Die Härtungsmaßnahmen ergeben sich aus internen Sicherheitsempfehlungen der Deutschen Telekom AG [\[2\]](#page-24-4) bzw. den daraus resultierenden technischen Sicherheitsanforderungen [\[3\]](#page-24-3), den Dokumenten der BSI-Reihe zur Internet-Sicherheit (ISi-Reihe) [\[4\],](#page-24-2) den Sicherheitsempfehlungen der CM-Systeme und der Laufzeitumgebungen sowie der Ergebnisse aus dem Test der bereits gehärteten CM-Systeme entsprechend der Studie [\[1\]](#page-24-1).

# 2 Content Management Systeme

## 2.1 Joomla!

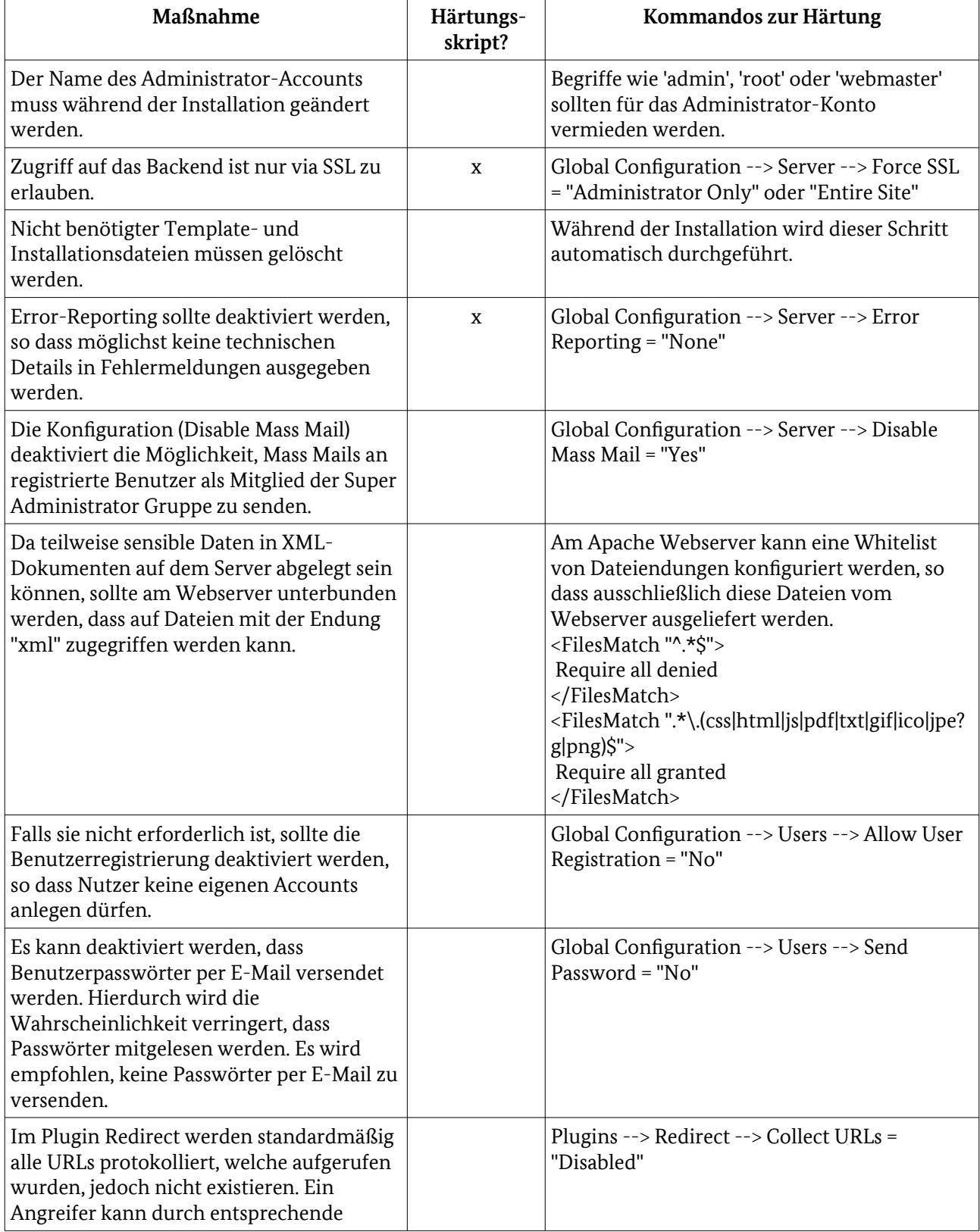

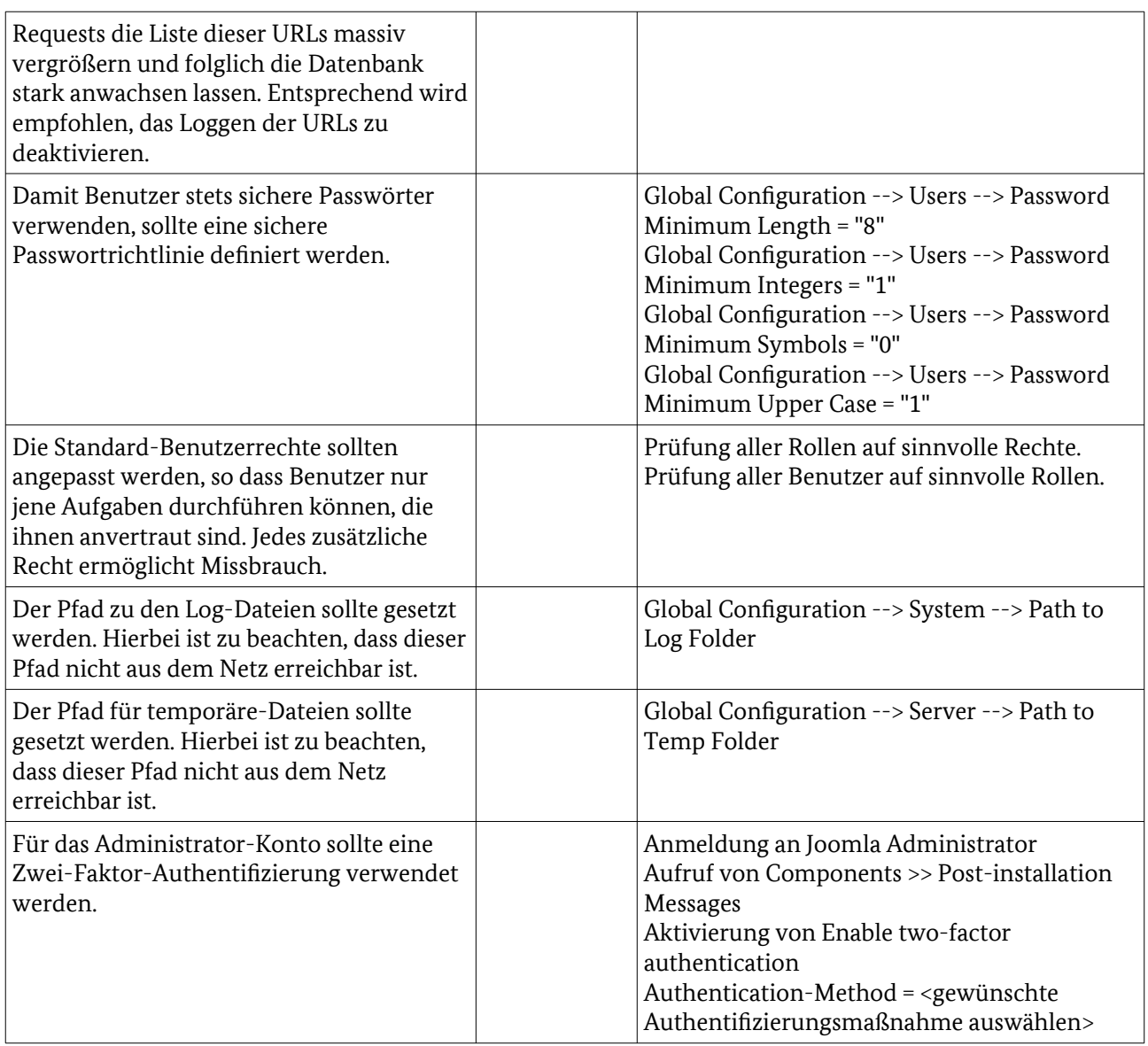

# <span id="page-6-0"></span>3 Laufzeitumgebungen

### 3.1 PHP

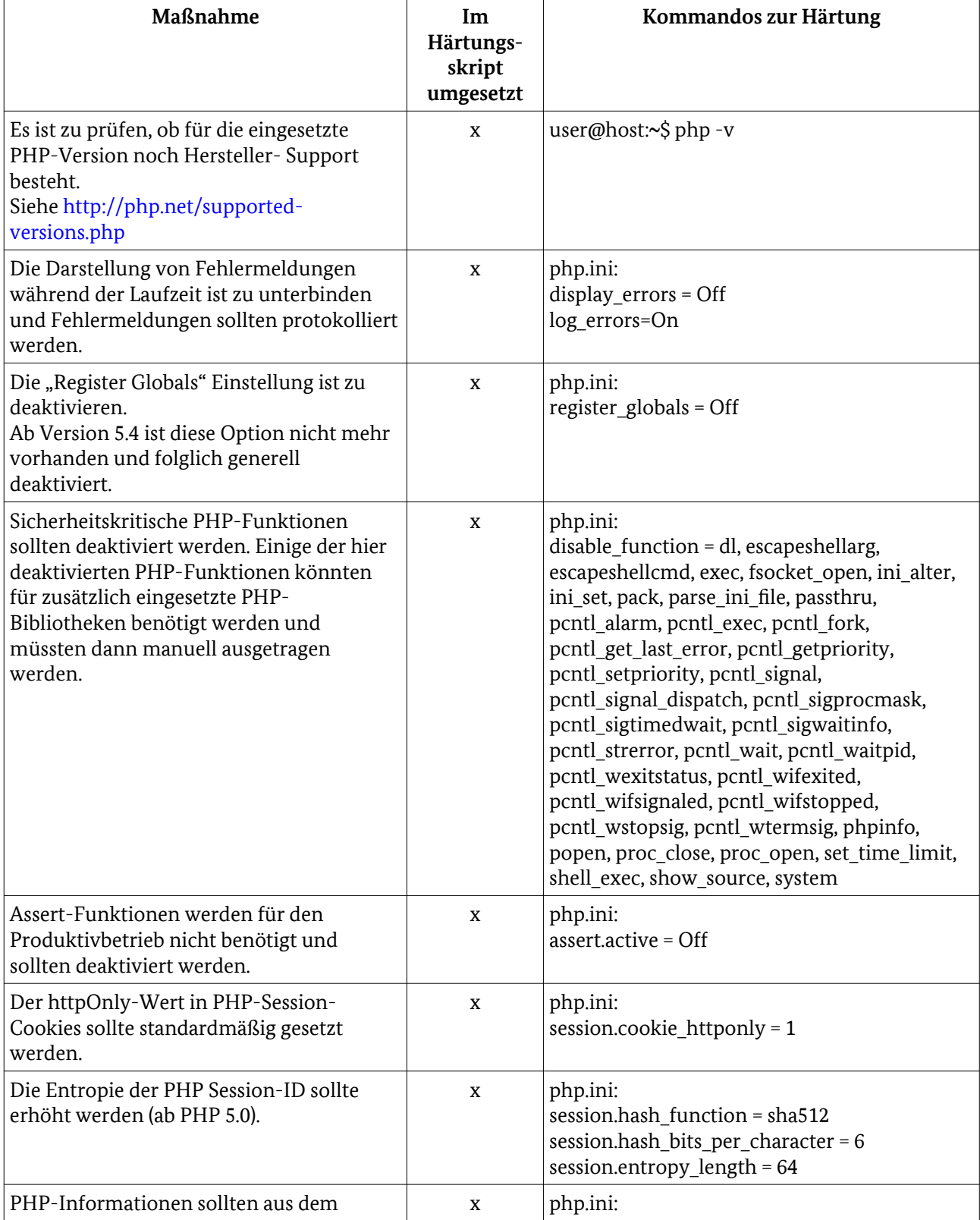

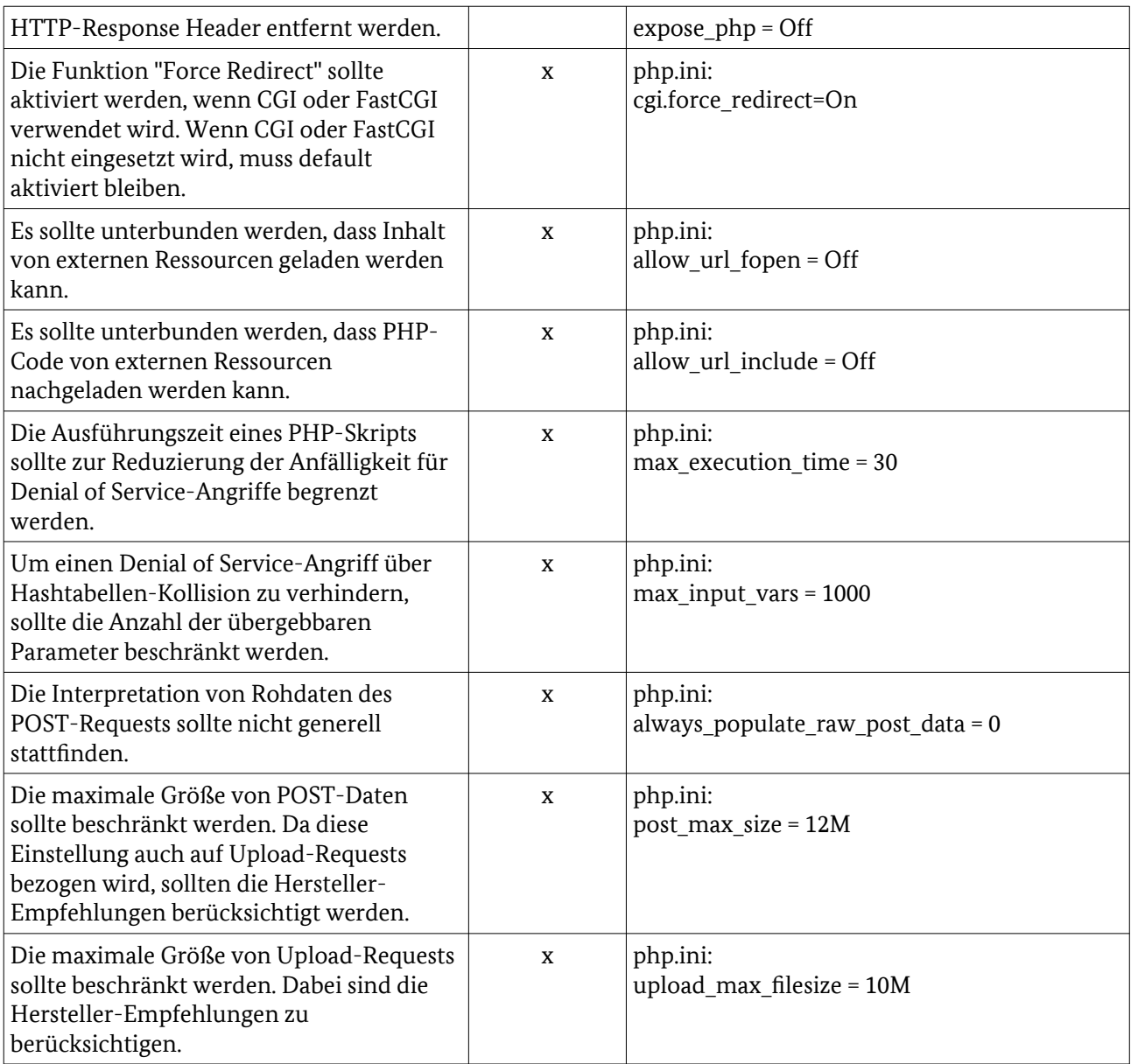

# <span id="page-8-0"></span>4 Web- und Application Server

#### 4.1 Apache Webserver

Da die Dateien der Apache-Konfiguration stark von der Linux-Distribution und der Apache-Version abhängen, können sich die Pfade und Dateinamen unterscheiden, z.B. wird alternativ zu "apache2" oft auch "httpd" verwendet.

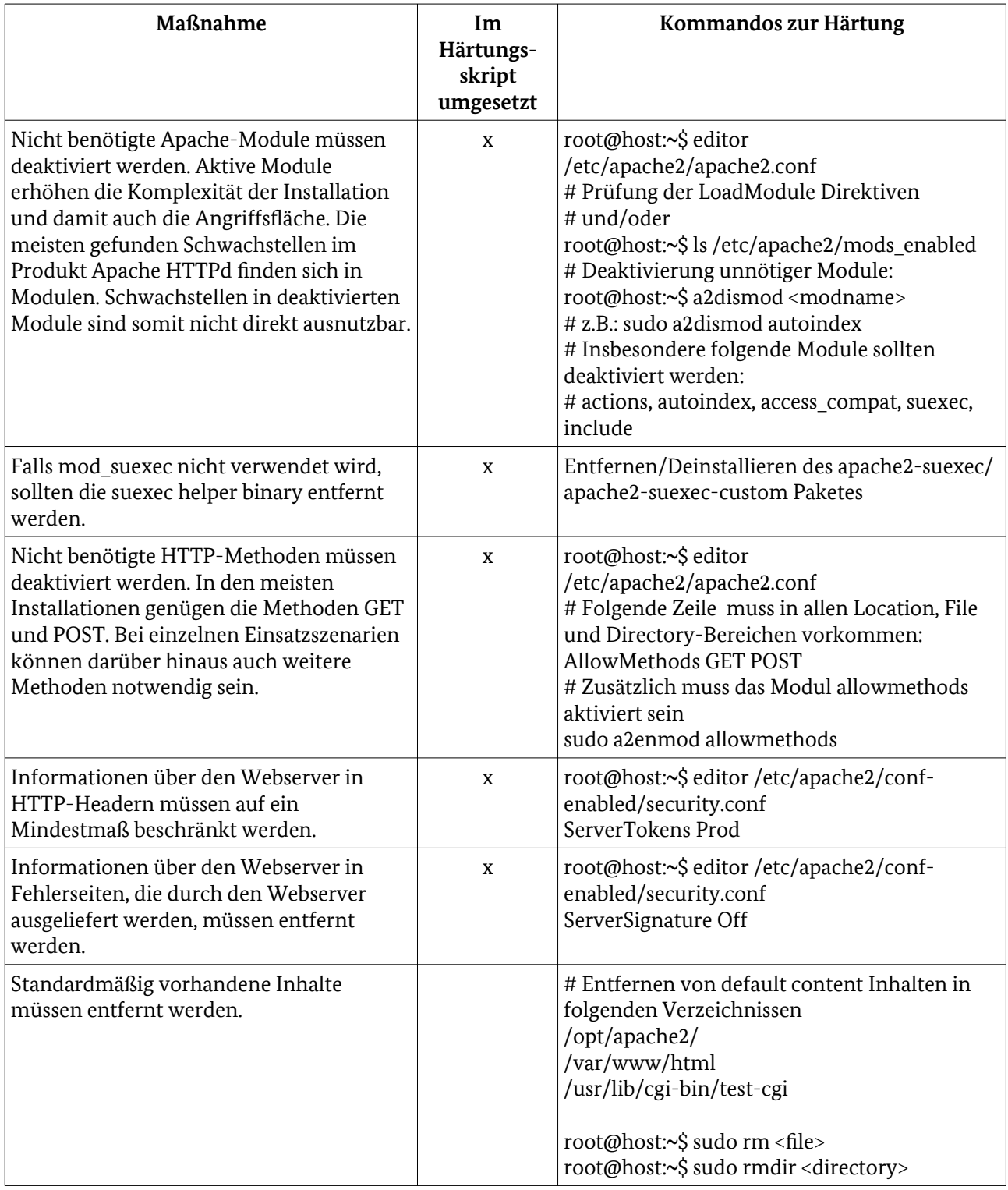

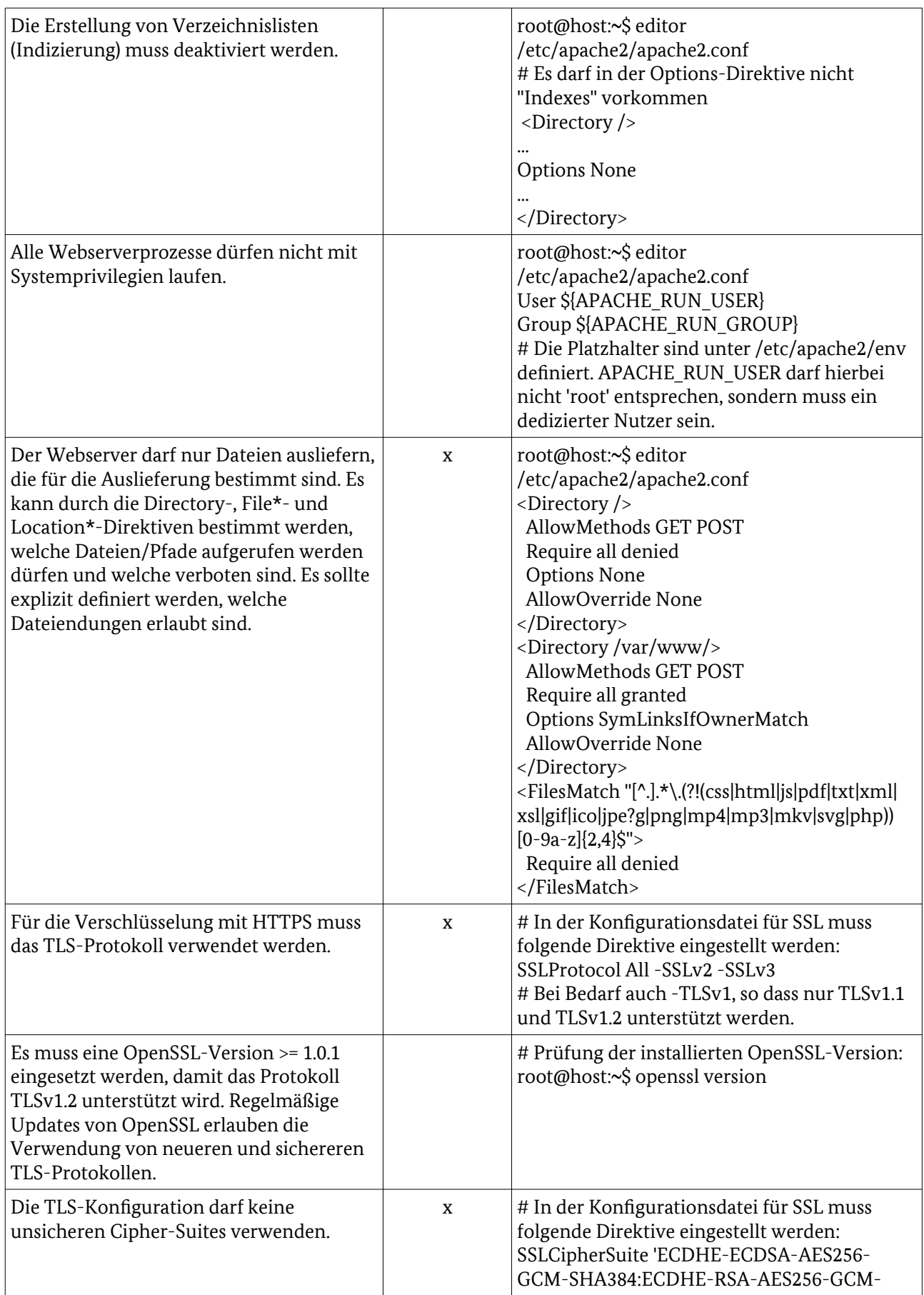

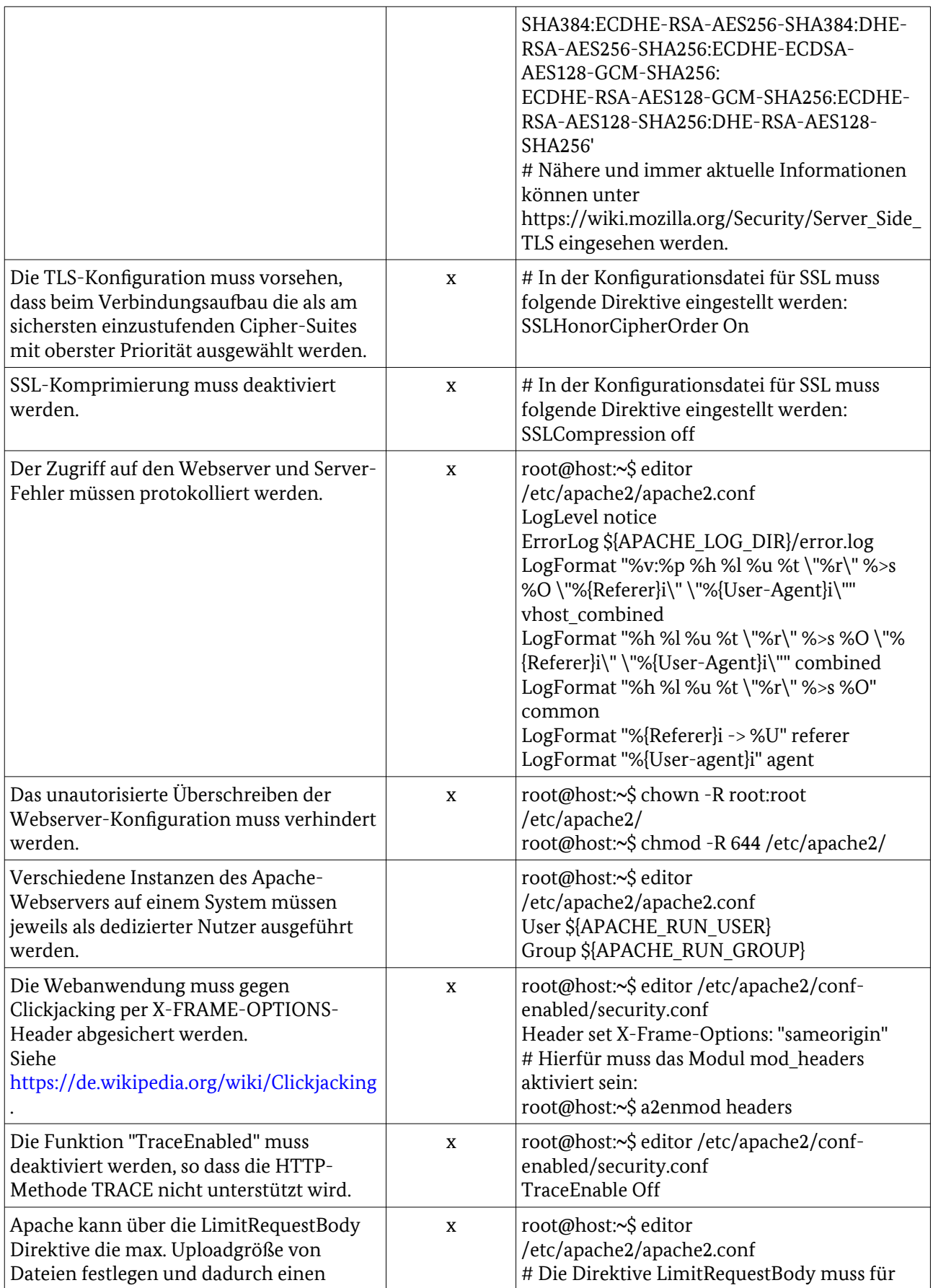

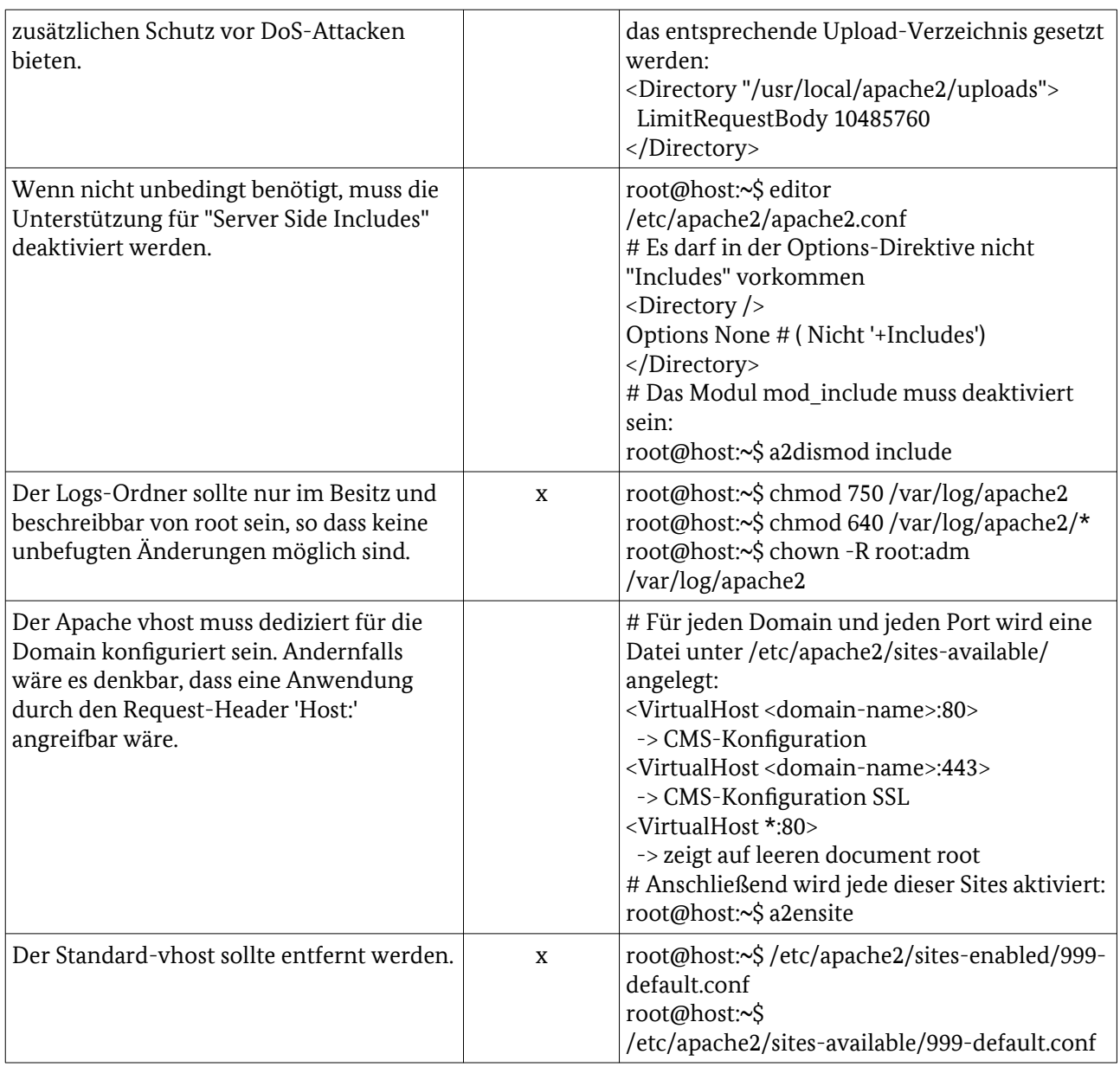

Hinweis: Die folgenden Module müssen aufgrund der getroffenen Härtungsmaßnahmen aktiviert werden:

- headers
- rewrite
- allowmethods

## <span id="page-12-0"></span>5 Datenbanken

## 5.1 MySQL

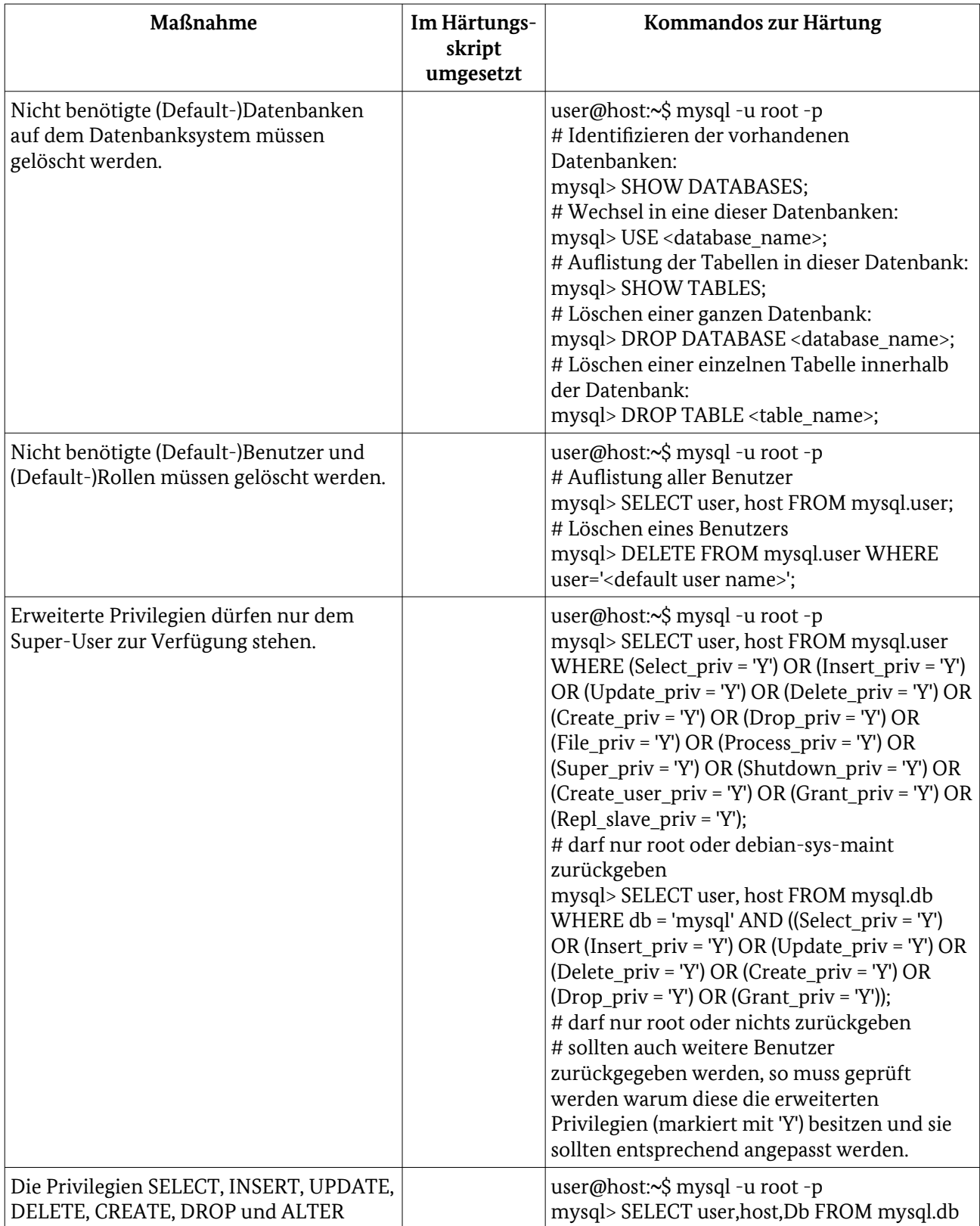

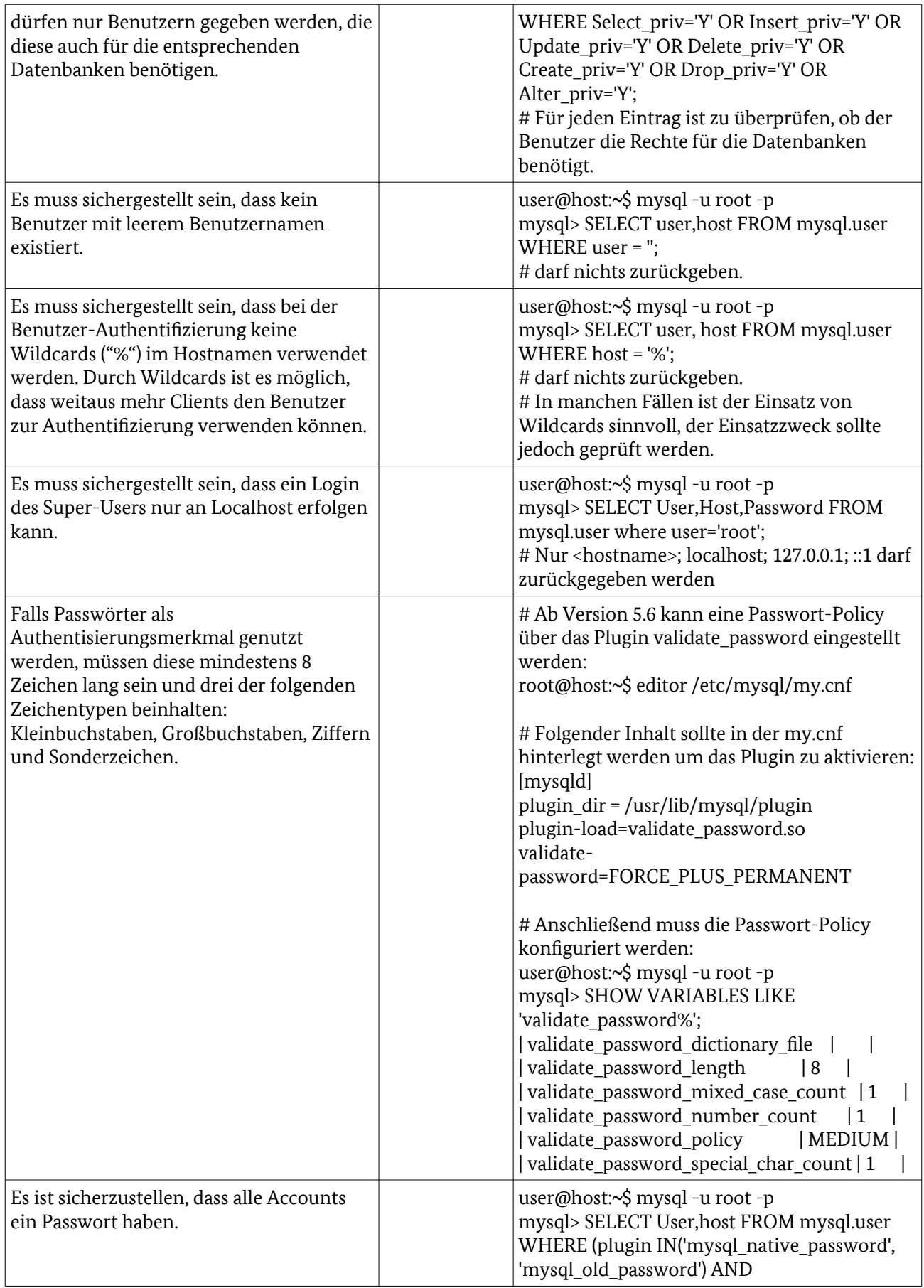

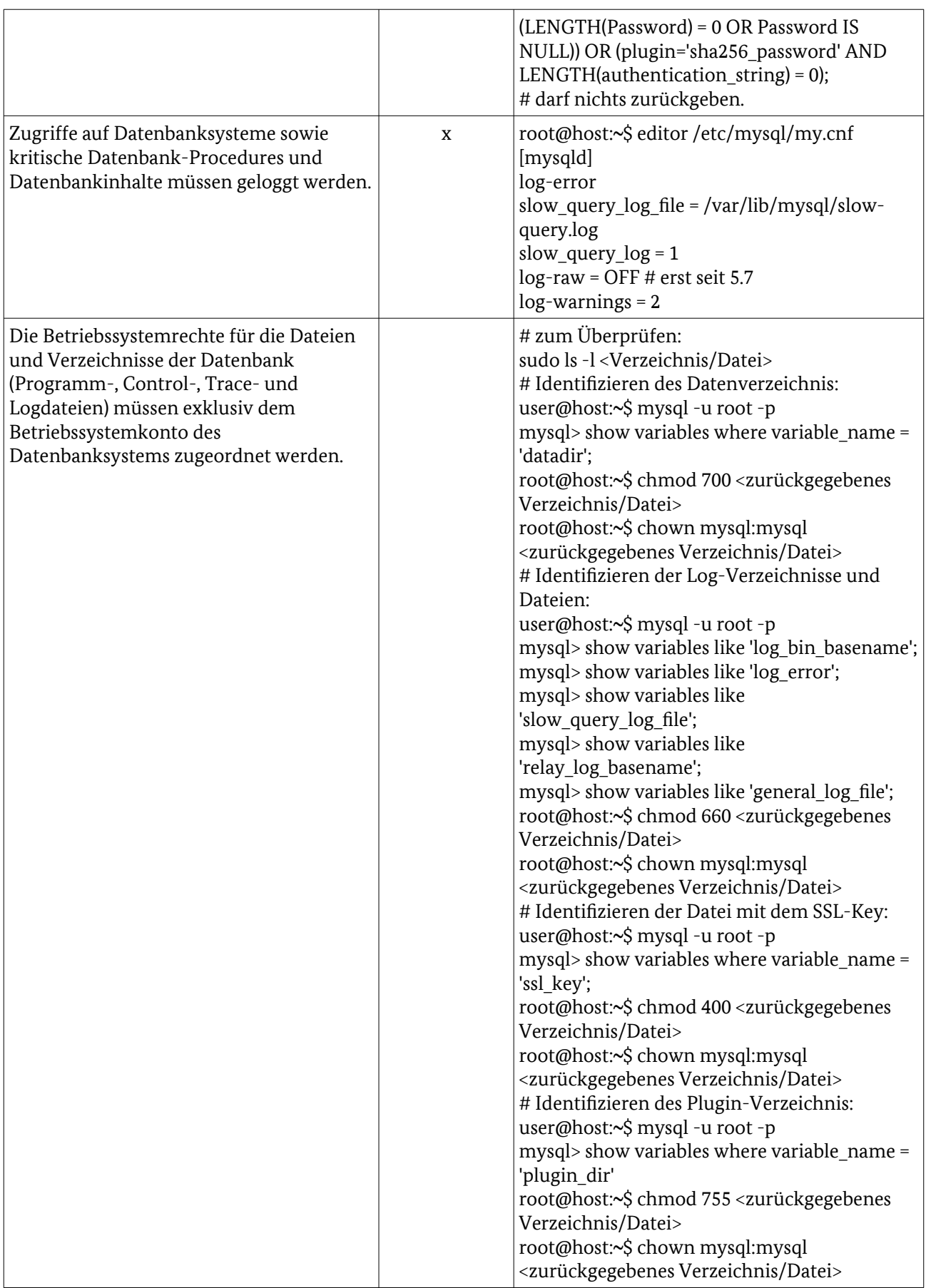

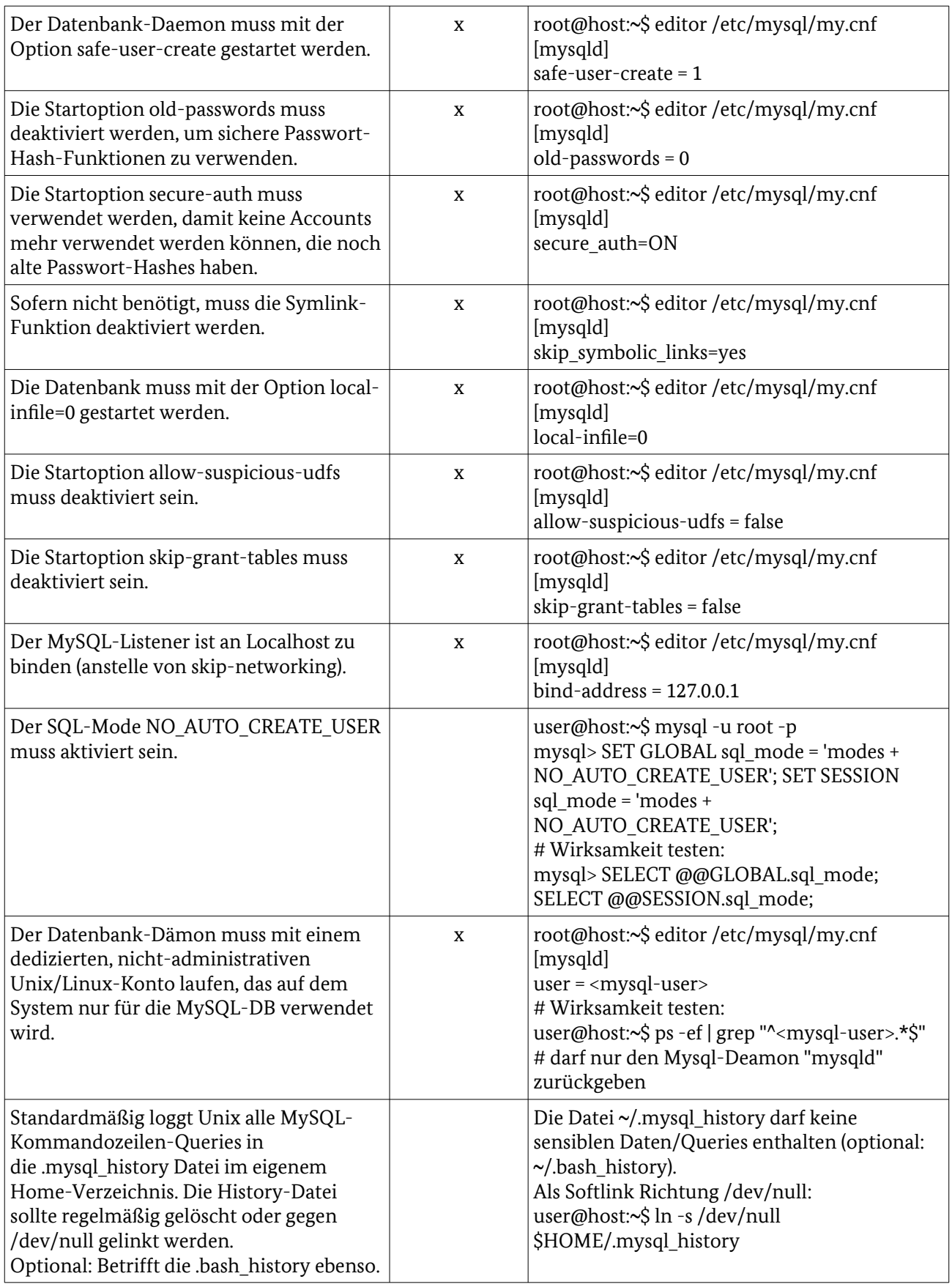

# <span id="page-16-0"></span>6 Betriebssysteme

### 6.1 Linux

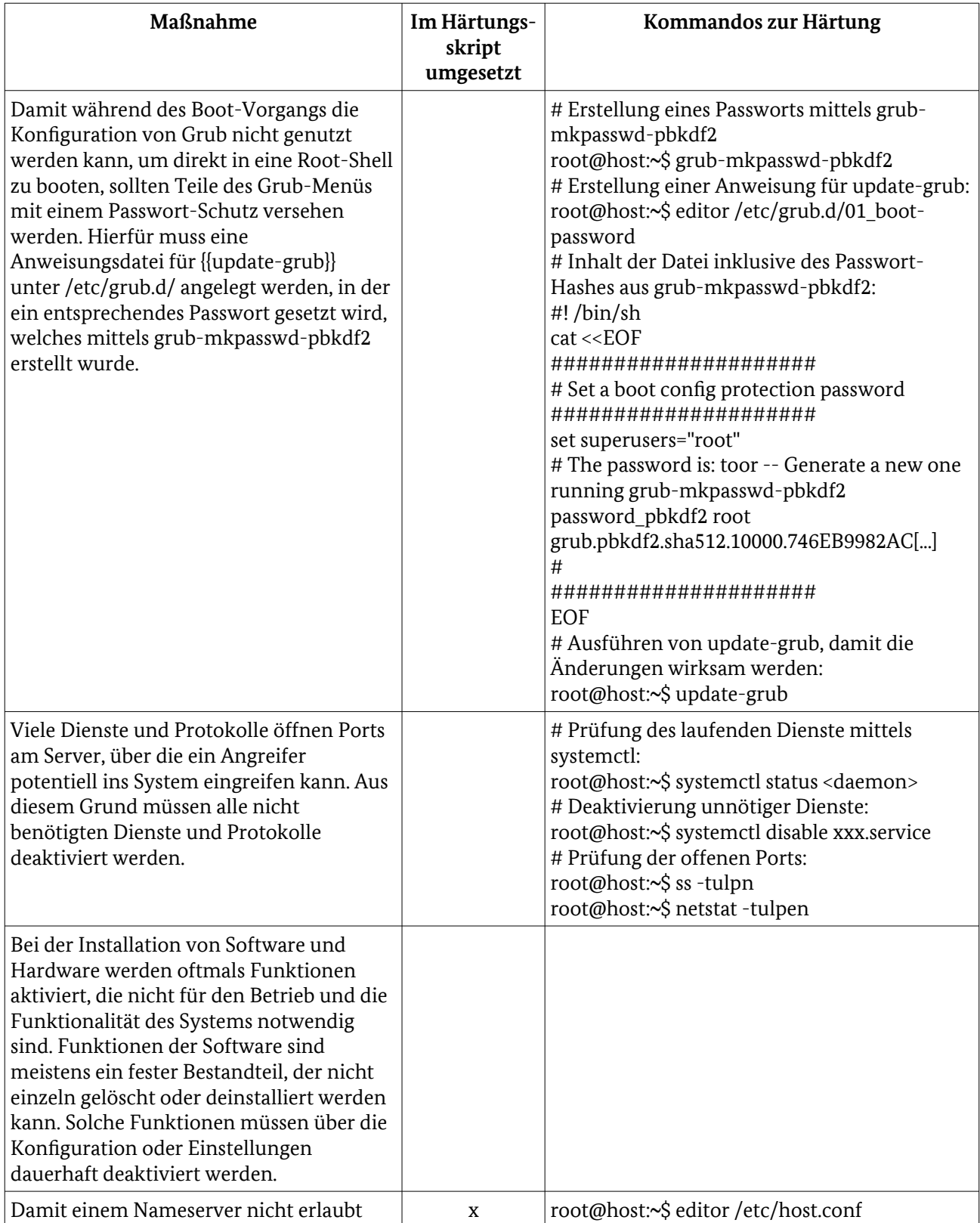

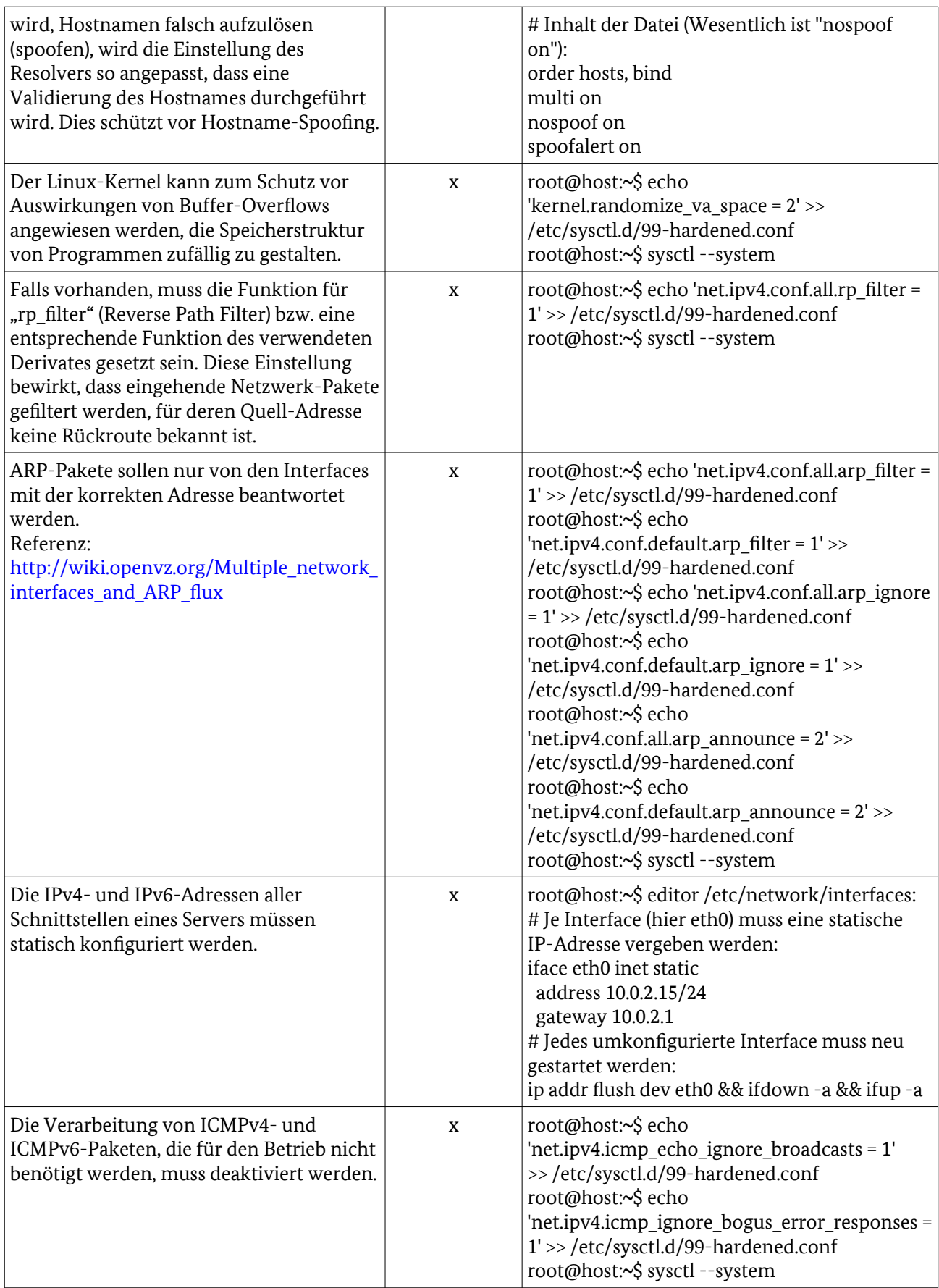

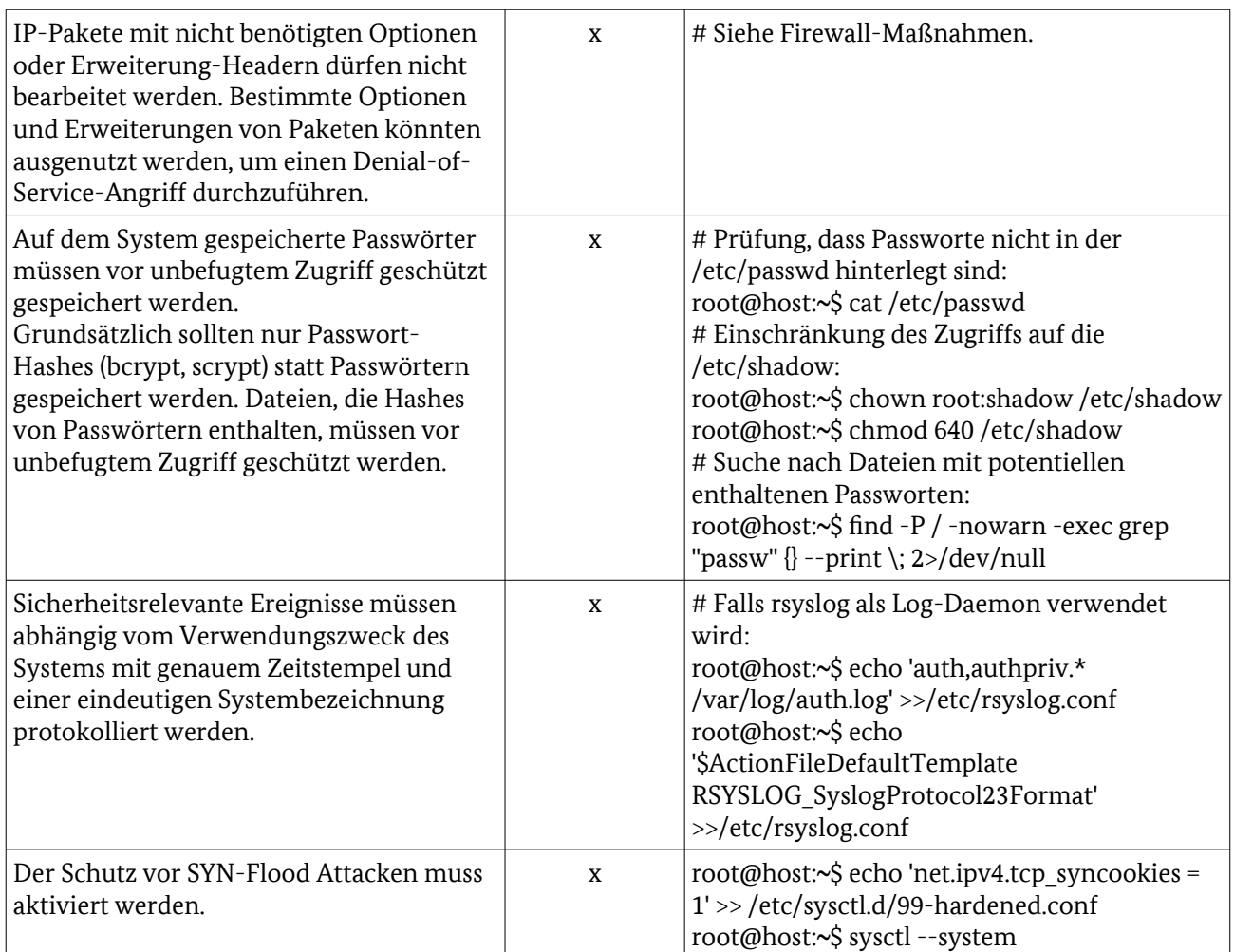

#### 6.2 SSH

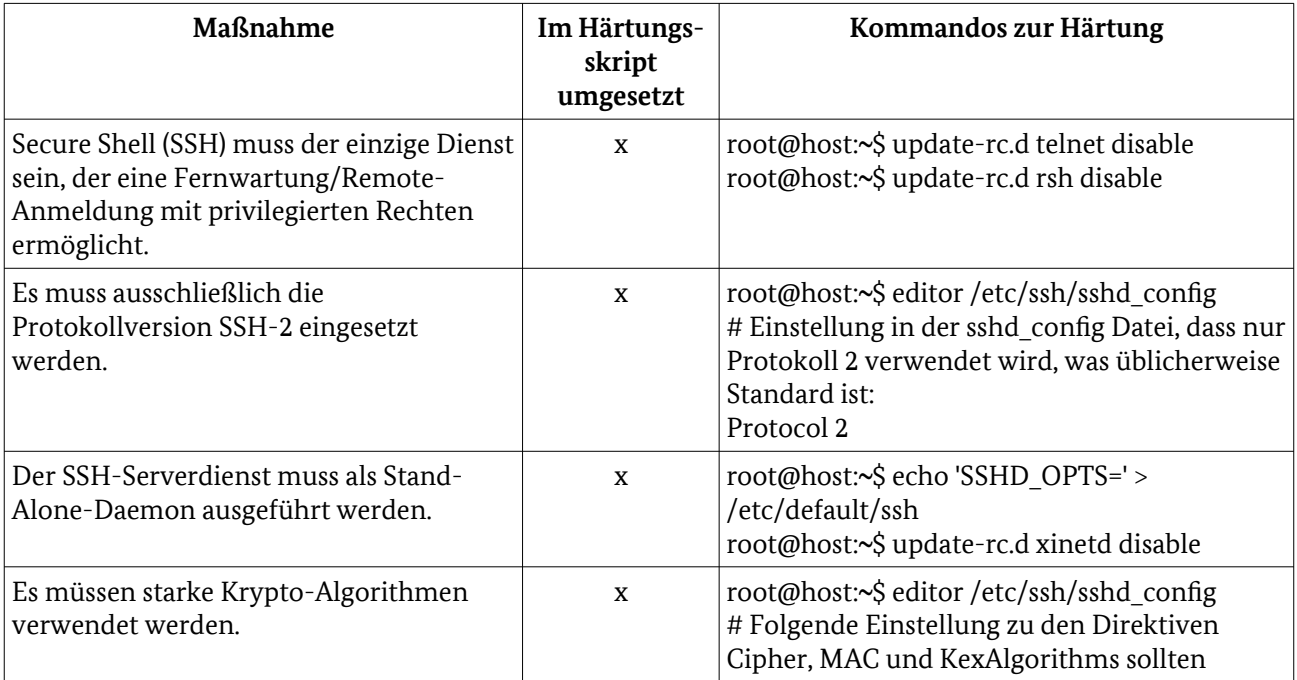

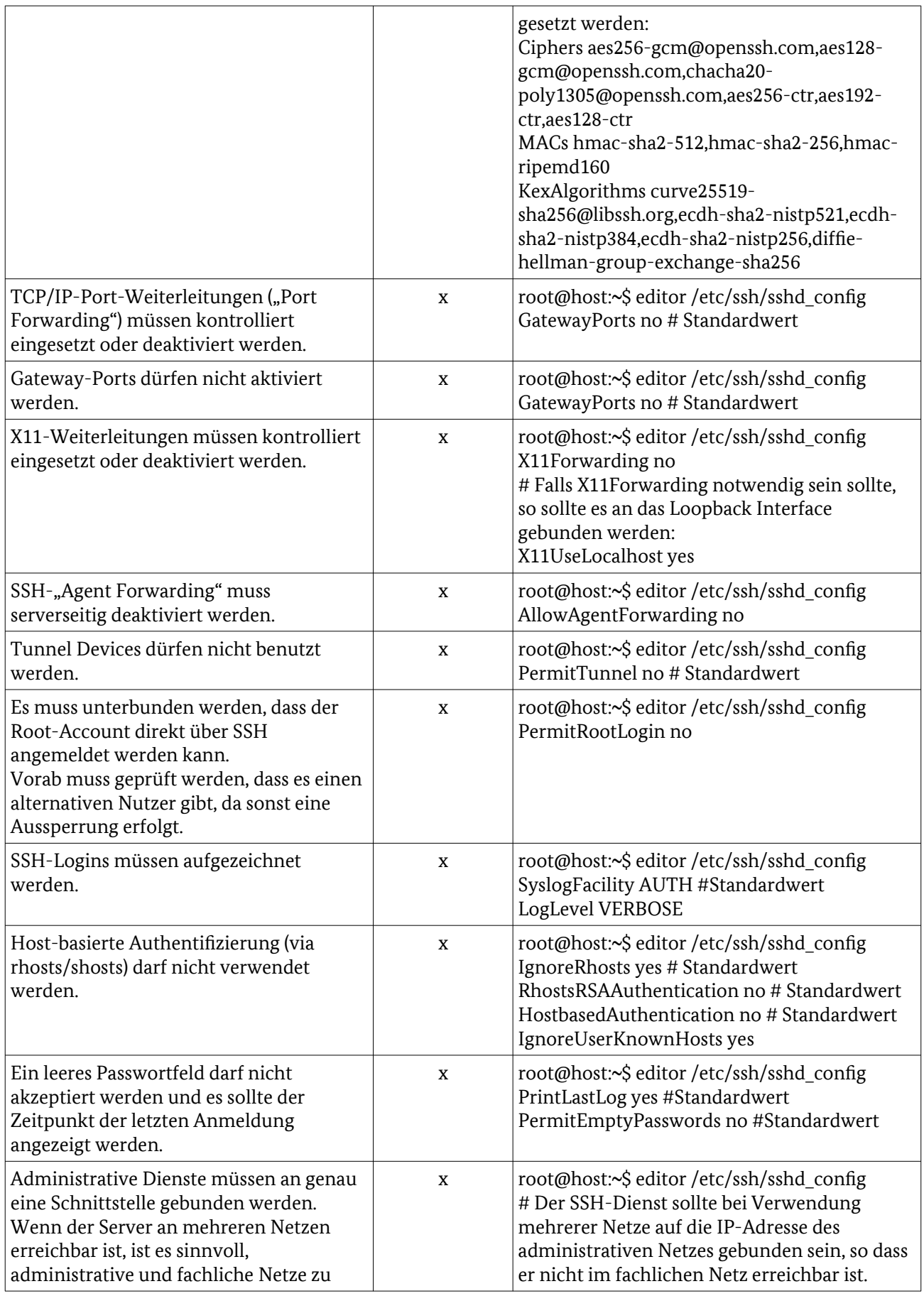

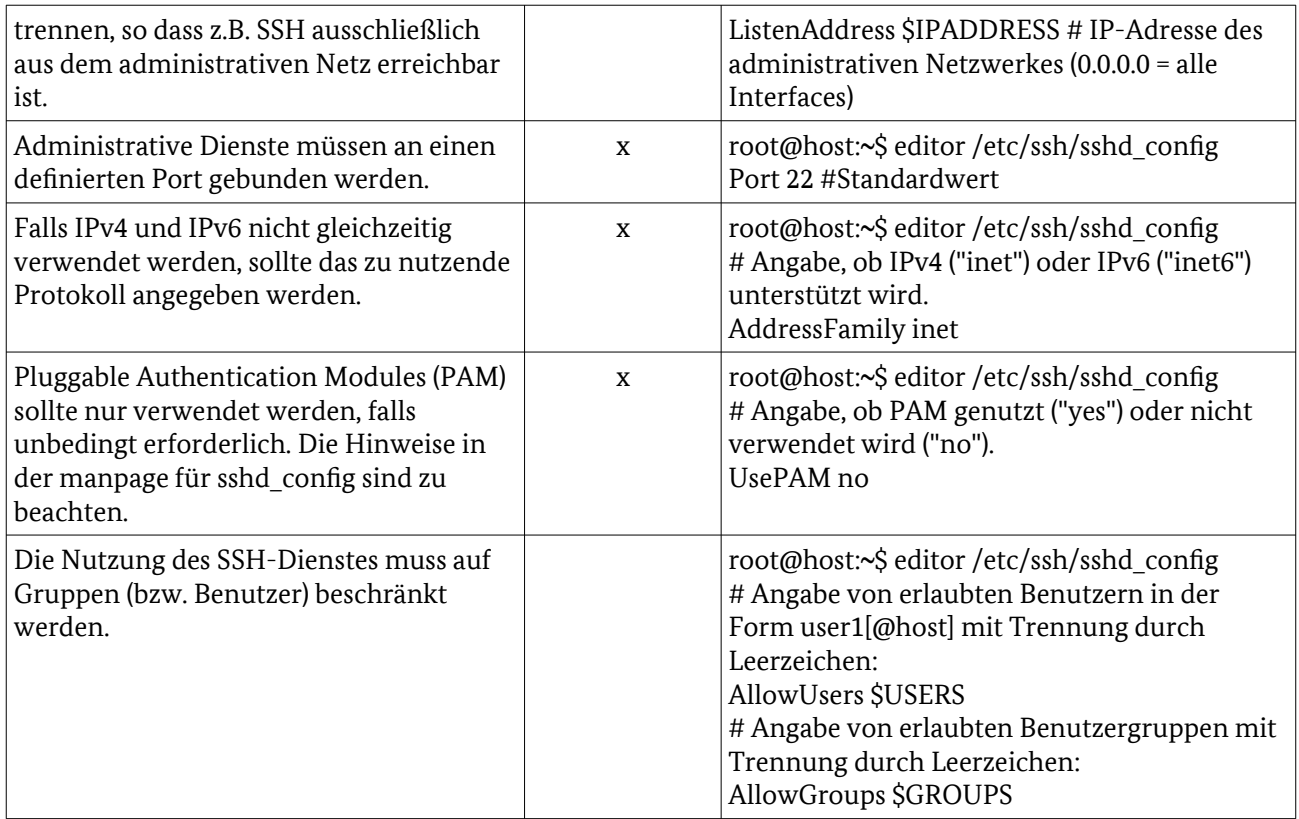

#### 6.3 Benutzer und Rechte

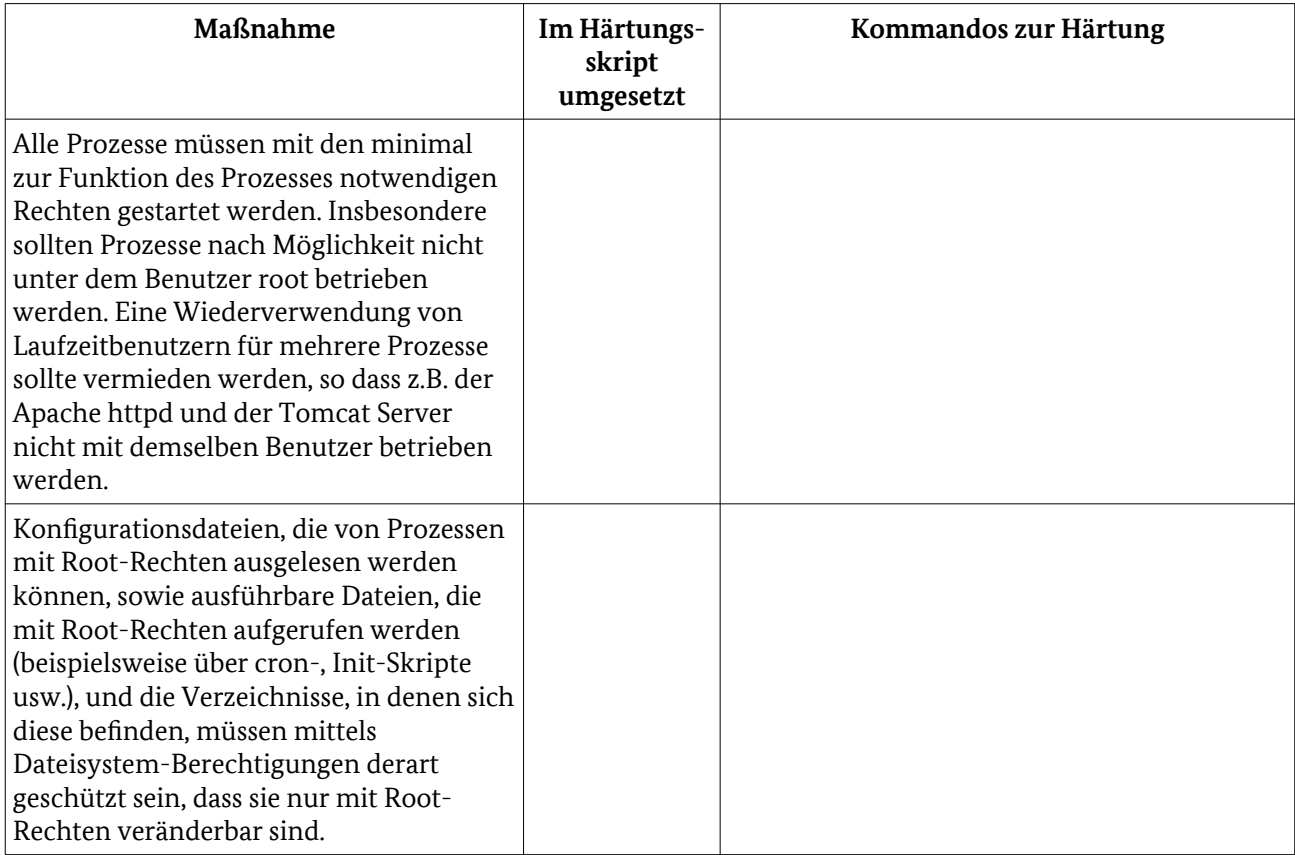

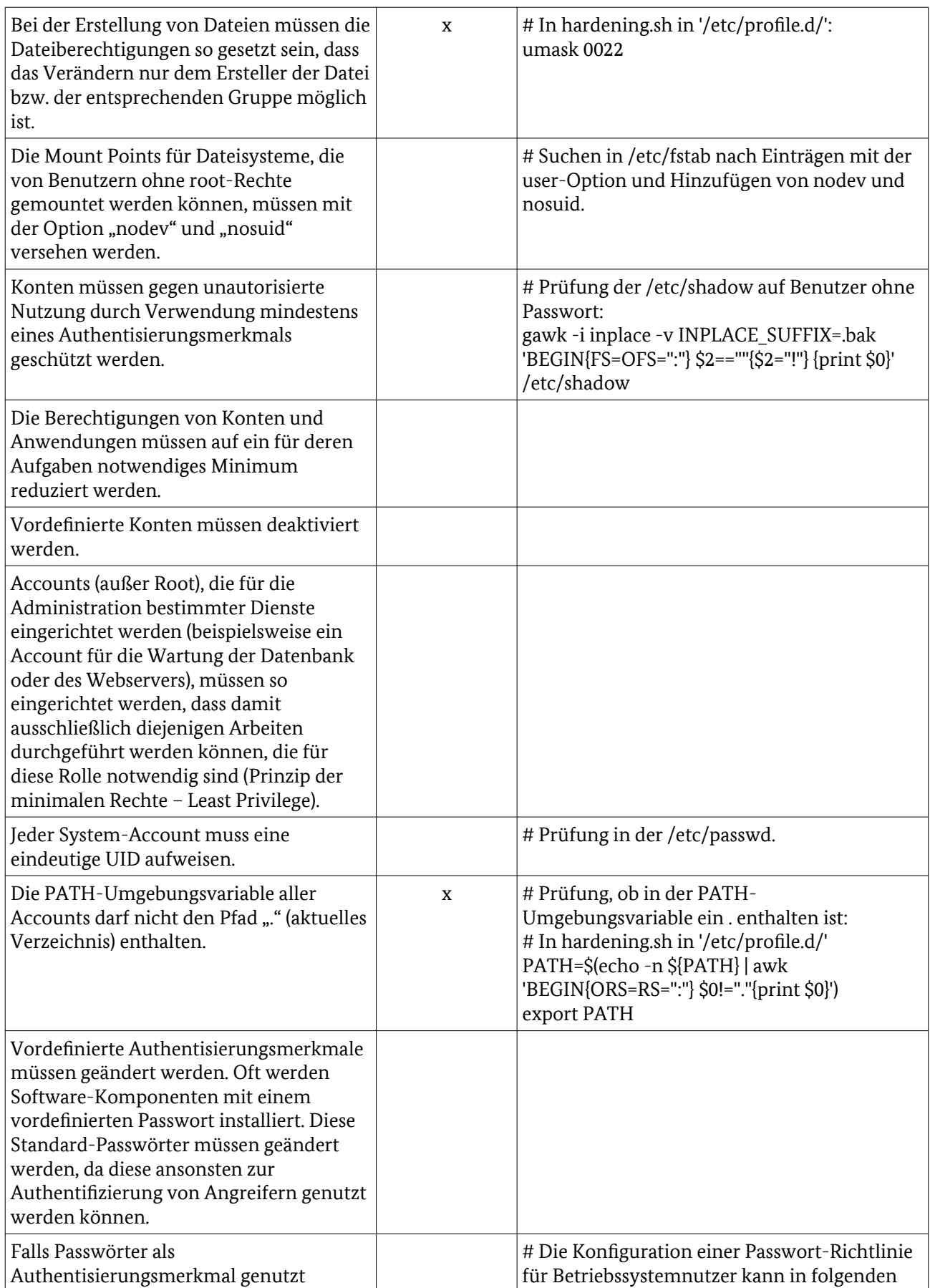

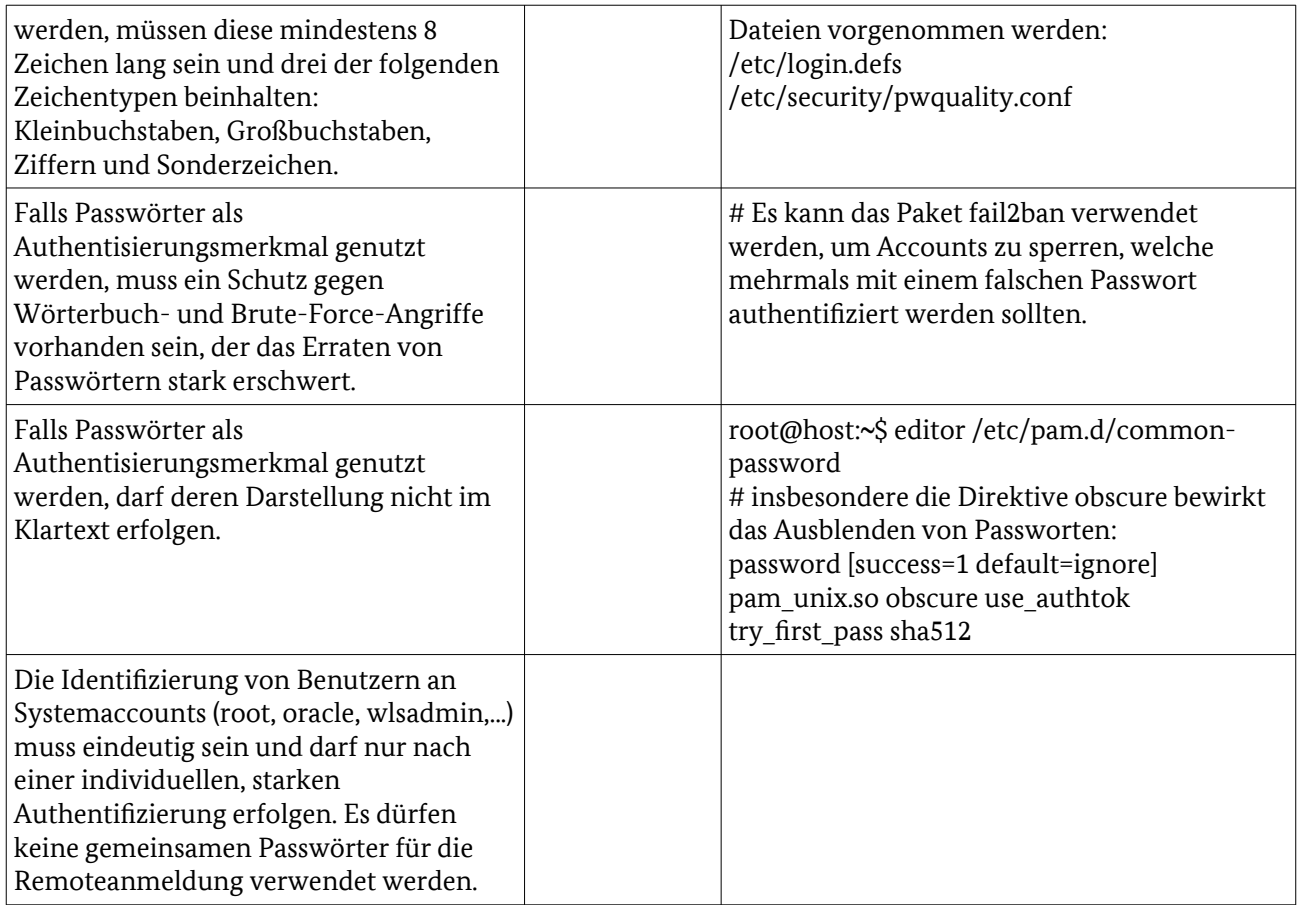

#### 6.4 Firewall

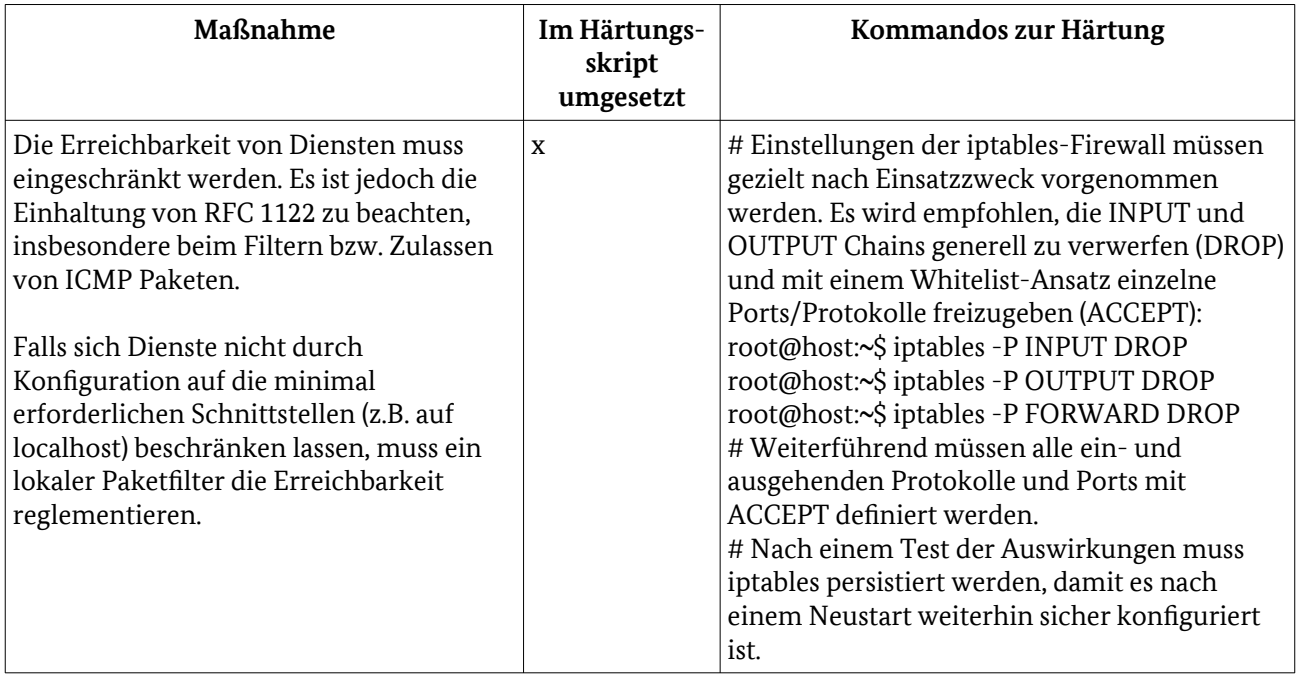

#### 6.4.1 Beispiel für eine iptables-Konfiguration

Die IP-Adressen müssen angepasst werden. Eventuell sind weitere Freischaltungen notwendig.

```
# Generated by iptables-save v1.4.21
*filter
:INPUT DROP [0:0]
:FORWARD DROP [0:0]
:OUTPUT DROP [0:0]
-A INPUT -i lo -j ACCEPT
-A INPUT -m conntrack --ctstate RELATED,ESTABLISHED -j ACCEPT
-A INPUT -m conntrack --ctstate INVALID -j DROP
-A INPUT -p tcp -m tcp --dport 22 -m conntrack --ctstate NEW -j ACCEPT
-A INPUT -p tcp -m tcp --dport 80 -m conntrack --ctstate NEW -j ACCEPT
-A INPUT -p tcp -m tcp --dport 443 -m conntrack --ctstate NEW -j ACCEPT
-A INPUT -s x.x.x.x/32 -p udp -m udp --sport 53 -m comment --comment "first DNS" -j ACCEPT
-A INPUT -s x.x.x.x/32 -p udp -m udp --sport 53 -m comment --comment "second DNS" -j ACCEPT
-A INPUT -p icmp --icmp-type destination-unreachable -j ACCEPT
-A INPUT -p icmp --icmp-type source-quench -j ACCEPT
-A INPUT -p icmp --icmp-type time-exceeded -j ACCEPT
-A INPUT -p icmp --icmp-type parameter-problem -j ACCEPT
-A INPUT -p icmp --icmp-type echo-reply -j ACCEPT
-A OUTPUT -o lo -j ACCEPT
-A OUTPUT -m conntrack --ctstate RELATED,ESTABLISHED -j ACCEPT
-A OUTPUT -m conntrack --ctstate INVALID -j DROP
-A OUTPUT -d 192.168.x.x/32 -p tcp -m tcp --dport 8080 -m comment --comment "proxy" -j ACCEPT
-A OUTPUT -d x.x.x.x/32 -p udp -m udp --dport 53 -m comment --comment "first DNS" -j ACCEPT
-A OUTPUT -d x.x.x.x/32 -p udp -m udp --dport 53 -m comment --comment "second DNS" -j ACCEPT
-A OUTPUT -d 192.168.x.x/32 -p tcp -m tcp --dport 25 -m comment --comment "mail" -j ACCEPT
-A OUTPUT -s 192.168.x.x/32 -p tcp -m tcp --dport 443 -m conntrack --ctstate NEW -j ACCEPT
-A OUTPUT -p icmp --icmp-type destination-unreachable -j ACCEPT
-A OUTPUT -p icmp --icmp-type source-quench -j ACCEPT
-A OUTPUT -p icmp --icmp-type time-exceeded -j ACCEPT
-A OUTPUT -p icmp --icmp-type parameter-problem -j ACCEPT
-A OUTPUT -p icmp --icmp-type echo-request -j ACCEPT
COMMITT
```
## <span id="page-24-0"></span>Literaturverzeichnis

- <span id="page-24-1"></span>[1] Bundesamt für Sicherheit in der Informationstechnik, Studie "Sicherheitsuntersuchung von Content-Management-Systemen", Stand 01.04.2016.
- <span id="page-24-4"></span>[2] Deutsche Telekom AG, Privacy and Security Assessment Verfahren, [http://www.telekom.com/psa,](http://www.telekom.com/psa) Stand 28.04.2016.
- <span id="page-24-3"></span>[3] Deutsche Telekom AG, Technische Sicherheitsanforderungen, <http://www.telekom.com/static/-/155996/21/technische-sicherheitsanforderungen-si>, Stand 28.04.2016.
- <span id="page-24-2"></span>[4] Bundesamt für Sicherheit in der Informationstechnik, BSI-Standards zur Internet-Sicherheit (IsiReihe), [https://www.bsi.bund.de/DE/Themen/Cyber-Sicherheit/Isi-Reihe/Isi-Reihe\\_node.html,](https://www.bsi.bund.de/DE/Themen/Cyber-Sicherheit/Isi-Reihe/Isi-Reihe_node.html) Stand 29.10.2015.

# <span id="page-25-0"></span>Stichwort- und Abkürzungsverzeichnis

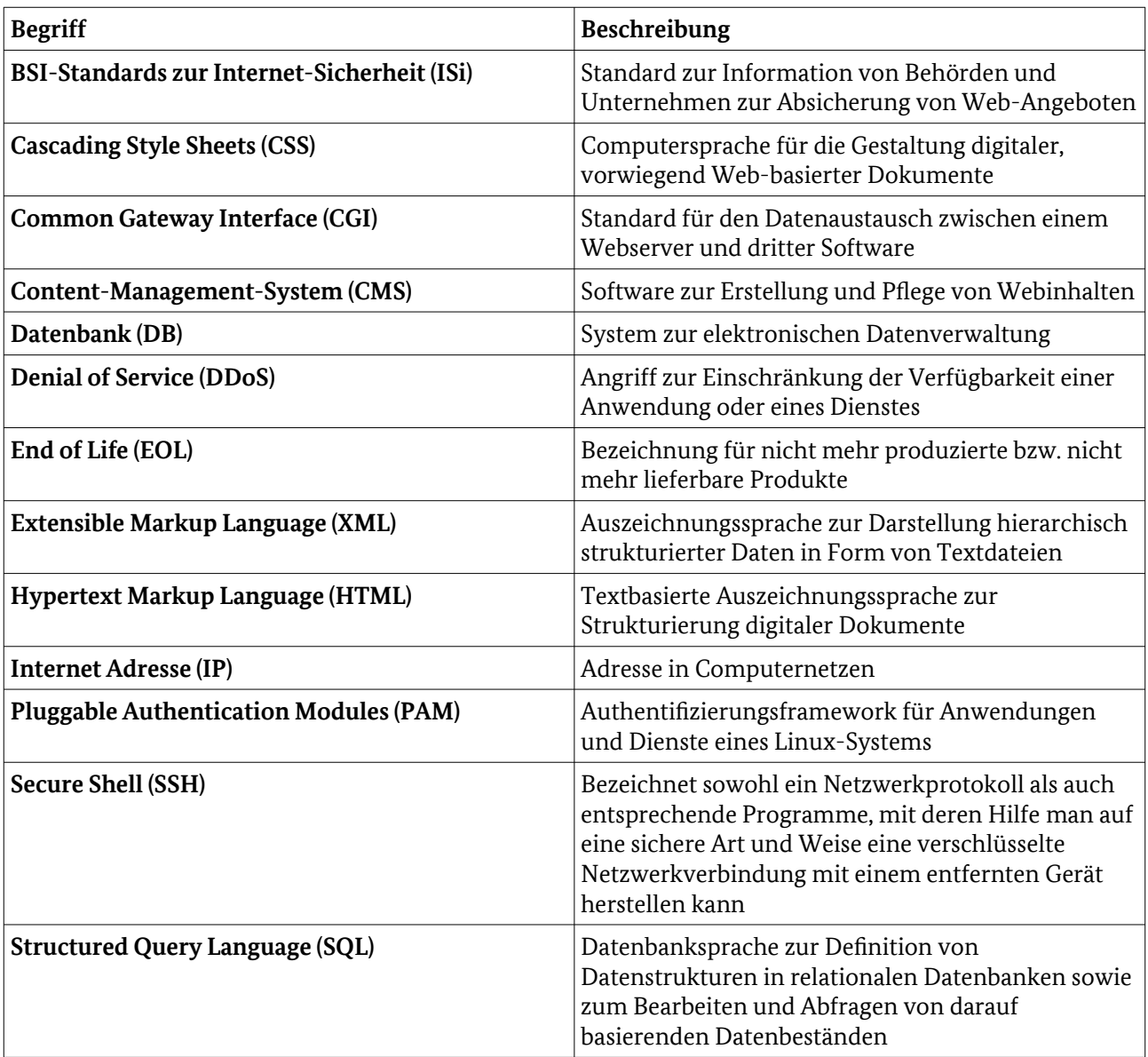

## <span id="page-26-0"></span>Erläuterungen zu Kommando-Syntax:

In den Spalten "Kommandos zur Härtung" werden teilweise Präfixes verwendet, um anzudeuten, in welchem Kontext der Befehl ausgeführt werden muss. Diese Präfixes und weitere Syntax-Elemente sollen an dieser Stelle beschrieben werden:

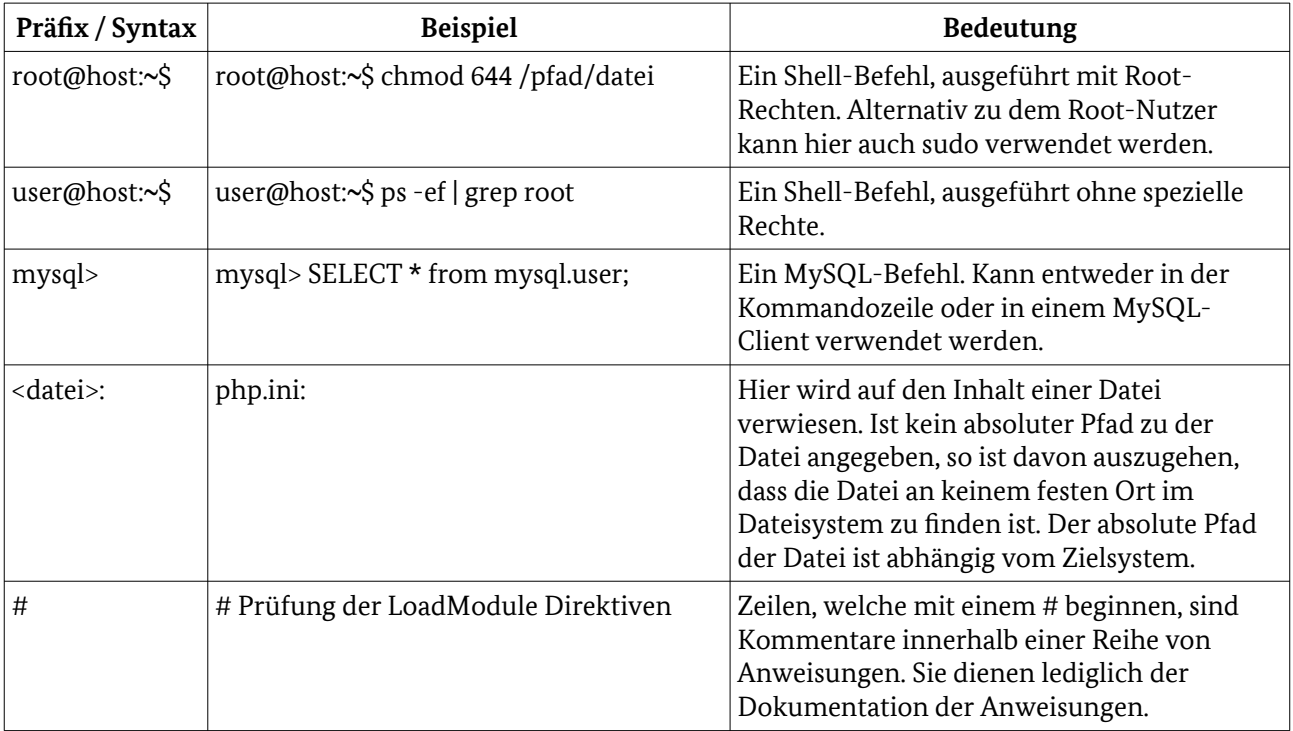